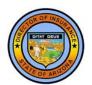

## Life and Health Section Arizona Department of Insurance

2910 North 44th Street, Suite 210, Phoenix, Arizona 85018-7269

Phone: (602) 364-2393 | Fax: (602) 364-2175

Web: insurance.az.gov

## INSTRUCTIONS FOR USING THE HEALTH FILING ACCESS INTERFACE (HFAI)

- 1. From our <u>Help with Health Insurance > ...Rate Increases</u> web page, click the link that says, "Click here to search health insurance filings."
- 2. The HFAI Use Agreement page will display. The page has a logo for SERFF (System for Electronic Rate and Form Filings) at the top. You must agree to the Use Agreement terms and conditions and click the [I Agree] button in order to use HFAI.
- 3. After you click [I Agree], you will be presented a web page that will allow you to search for a filing. Toward the bottom of the form is a MORE SEARCH OPTIONS link. Click on that link to display additional search options, shown on the next page.
- 4. Search for filings using one or a combination of the fields on the web page. The following are some tips:
  - Company Name. You can use asterisks (\*) to perform "wildcard searches." As examples,
    - o if you enter **ABC**\*, the query will return all insurers with names that begin with the characters **ABC** (like <u>ABC</u> LIFE INSURANCE).
    - If you enter asterisks before and after, like \*HEALTHCARE\*, the query will return all insurers with names that include the group of characters in it (like XYZ <u>HEALTHCARE</u> INSURANCE COMPANY).
  - Submission Date. To narrow your search, you may want to enter a range of filing submission dates (such as 3/1/2013 start, 6/30/2013 end).
  - o **TOIs** allows you to narrow your search to a particular type of insurance.
    - To select a type of insurance, click on the desired type in the box, and then click the button with the single arrow on it [>].
    - If you want to select all types of insurance, click on the arrow with the double arrow on it [>>].
    - You can "unselect" by clicking on one of the buttons with the reverse arrows
       [<] (to unselect one) or [<<] (to unselect all).</li>
  - Filing Types allows you to narrow your search to one or more types of filings.
     The Filing Types field works the same way as the TOI field (see above).

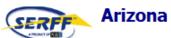

| arch Clear Search         |                                                                                                    |
|---------------------------|----------------------------------------------------------------------------------------------------|
| and Cical Scalul          |                                                                                                    |
|                           |                                                                                                    |
| Company Name:             |                                                                                                    |
|                           | © Search Tips                                                                                                    |
| HHS Issuer ID:            | To execute a search, enter one or more of the criteria and select 'Search'. You do not have to make a                                                                       |
| Healtheare gov ID:        | selection for each field, however, completing more fields will narrow the search results.                                                                                   |
| Healthcare.gov ID:        | An asterisk can be used as a wildcard and may be used in any text field, excluding HHS Issuer ID.                                                                           |
| racking Number            | When executing a search using the Healthcare.gov ID field, please include a wildcard before and after<br>the entered ID to ensure that the search results list is complete. |
| _                         | Only health filings submitted on or after June 10, 2010 will be returned in the search results.                                                                             |
| Type: SERFF               | For additional Search help, including information regarding the 'Healthcare.gov ID', please click the                                                                       |
| Tracking Number:          | Help link in the upper right-hand corner of the Search page.                                                                                                    |
| Trading Hamber.           |                                                                                                    |
|                           |                                                                                                    |
|                           |                                                                                                    |
| Insurance Product Name:   |                                                                                                    |
| roduct Effective Date     |                                                                                                    |
| Start:                    |                                                                                                    |
|                           |                                                                                                    |
| farket Type               |                                                                                                    |
| Individual O Group ® Both |                                                                                                    |
| ·                         |                                                                                                    |
|                           |                                                                                                    |
| EWER SEARCH OPTIONS       |                                                                                                    |
|                           |                                                                                                    |
| NAIC Company Code:        | State Status:                                                                                                    |
|                           | Acknowledged Receipt                                                                                                    |
| Form Number:              | Administratively Complete Approved                                                                                                    |
| Submission Date           | Deemed                                                                                                    |
| Start: End:               | Deemed-Not Reviewed Disapproval Referral                                                                                                    |
|                           | Disapproved Scenario                                                                                                    |
| State Disposition Date    | Extended                                                                                                    |
| Start: End:               | Filed                                                                                                    |
|                           | TOIs:                                                                                                    |
| HHS Disposition Status    | HD4 Health - Blanket Accident/Sickness<br>HD6 Health - Conversion                                                                                                    |
| ☐ HHS Approved            | H15G Group Health - Hospital/Surgical/Med                                                                                                    |
| ☐ HHS Deferred            | H15I Individual Health - Hospital/Surgical/Mé H16G Group Health - Major Medical                                                                                             |
| ☐ HHS Denied              | H16I Individual Health - Major Medical                                                                                                    |
| ☐ Not Reported            | HOrg02G Group Health Organizations - Hea                                                                                                    |
|                           | HOrg02I Individual Health Örganizations - H<br>HOrg03 Health - Other                                                                                                    |
| Company Rate Change       |                                                                                                    |
| Increase                  | Show SubTOIs                                                                                                    |
| Decrease                  | Filing Types                                                                                                    |
| Neutral                   | Filing Types: Advertising                                                                                                    |
| New Product               | Annual Exempt Forms Filing                                                                                                    |
|                           | Form Rate                                                                                                    |
| Benefit Change            | Informational Filing                                                                                                    |
| Increase                  | LTC Partnership Certification of Previously A                                                                                                    |
| Decrease                  | Rate                                                                                                    |
| □ None                    | Rate Deviation Request                                                                                                    |